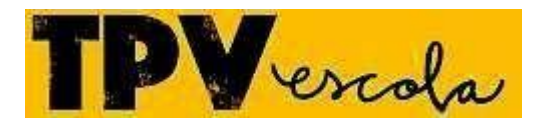

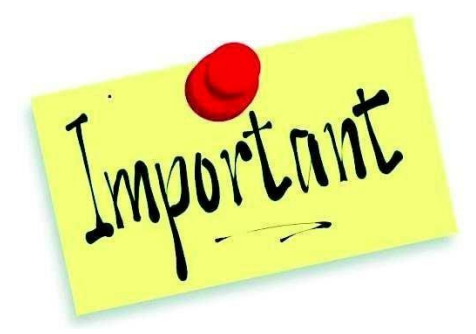

## **Passarel.la TPVescola**

## **Com fer un pagament:**

## **Per Internet:**

1.Accediu a : https://tpvescola.com

2.Seleccioneu el municipi i el vostre institut.

3. Us demanarà el nom d'usuari i la contrasenya. El nom d'usuari és el codi de 8 dígits que l'institut us ha facilitat o facilitarà aviat. La contrasenya és inicialment zx1234(en minúscules), us la podeu canviar **si voleu**, però no és imprescindible.

Si no heu rebut el número d'usuari, a consergeria us el facilitaran a vosaltres o als vostres fills/es.

4.Aneu a PAGAMENTS i seleccioneu els conceptes. Fent clic al botó PAGAR accedireu a la pàgina de validació bancària. Heu de posar les dades de la vostra targeta de crèdit o dèbit i seguir les instruccions en pantalla. La transacció es processa en un entorn segur.

5. Una vegada validada la vostra operació rebreu un mail amb el justificant del pagament.

6.No cal entregar el justificant a l'escola.

## **Amb el mòbil:**

També us podeu baixar l'app TPVEscola a Google Play i App Store i fer els mateixos passos del pagament per Internet.

Així mateix, tots els pagaments de sortides del curs es faran a través d'aquesta plataforma.